## تالعافتل زيمم ةقداصم زمر ءاشنإ ةيفيك FMC REST API Ī

# ةمدقملا

ةقداصملا تاقيبطتلا ةجمرب ةهجاو لوؤسمل اهب نكمي يتلا ةيفيكلا دنتسملا اذه حضوي .ىرخأ API تالعافت يأل اهلامعتساو ةزيمملا زومرلا ءاشنإو ،(FMC (FirePOWER ةرادإ زكرم ىلع

## ةيساسألا تابلطتملا

#### تابلطتملا

:ةيلاتلا عيضاوملاب ةفرعم كيدل نوكت نأب Cisco يصوت

- العلدل نيوكت) .Firepower (FMC) قرادإ زكرمل ةئيءتلاو تازيمل
- ([؟API REST تاهجاو يه ام](https://developer.cisco.com/learning/lab/what-are-rest-apis/step/1)) .API REST تاملاكم نم ديدعلا مهف ●
- .<u>FMC ل عيرسلI عدبIJ ليل د</u> ةعجارم

#### ةمدختسملا تانوكملا

- REST نيكمت عم (ىلءا وا 6.1 رادصإلI) REST API تاهجاو معدي يذلI Firepower قرادإ زكرم API.
- .كلذ ىلإ امو Curl و Scripts Python و PostMan لثم ةحارلا ءالمع ●

# ةيساسأ تامولعم

ةجمربلل لباقلا نزولا فيفخ جهنلا ببسب ديازتم لكشب ةعئاش API REST تاهجاو تحبصأ نيوكتلا FMC معدت .اهترادإو مهتاكبش نيوكتل همادختسإ تاكبشلا يريدمل نكمي يذلا (API (تاقيبطتلا ةجمرب ةهجاو فشكتسم مدختست امك REST ليمع يأ مادختساب ةرادإلاو .ةجمدملا

## نيوكتلا

#### نيكمت REST API ىلع FMC

نيكمت<REST تاقيبطت ةجمرب ةهجاو تاليضفت<نيوكتلا<ماظنلا ىلإ لقتنا 1. ةوطخلا .REST تاقيبطت ةجمرب ةهجاو

.API REST نيكمت رايتخالا ةناخ ددح 2. ةوطخلا

حضوم وه امك ،REST API نيكمت متي امدنع **حجان ظفح** ةشاش ضرع متي **،ظفح** رقنا **3. ةوطخلا** :ةروصلا يف

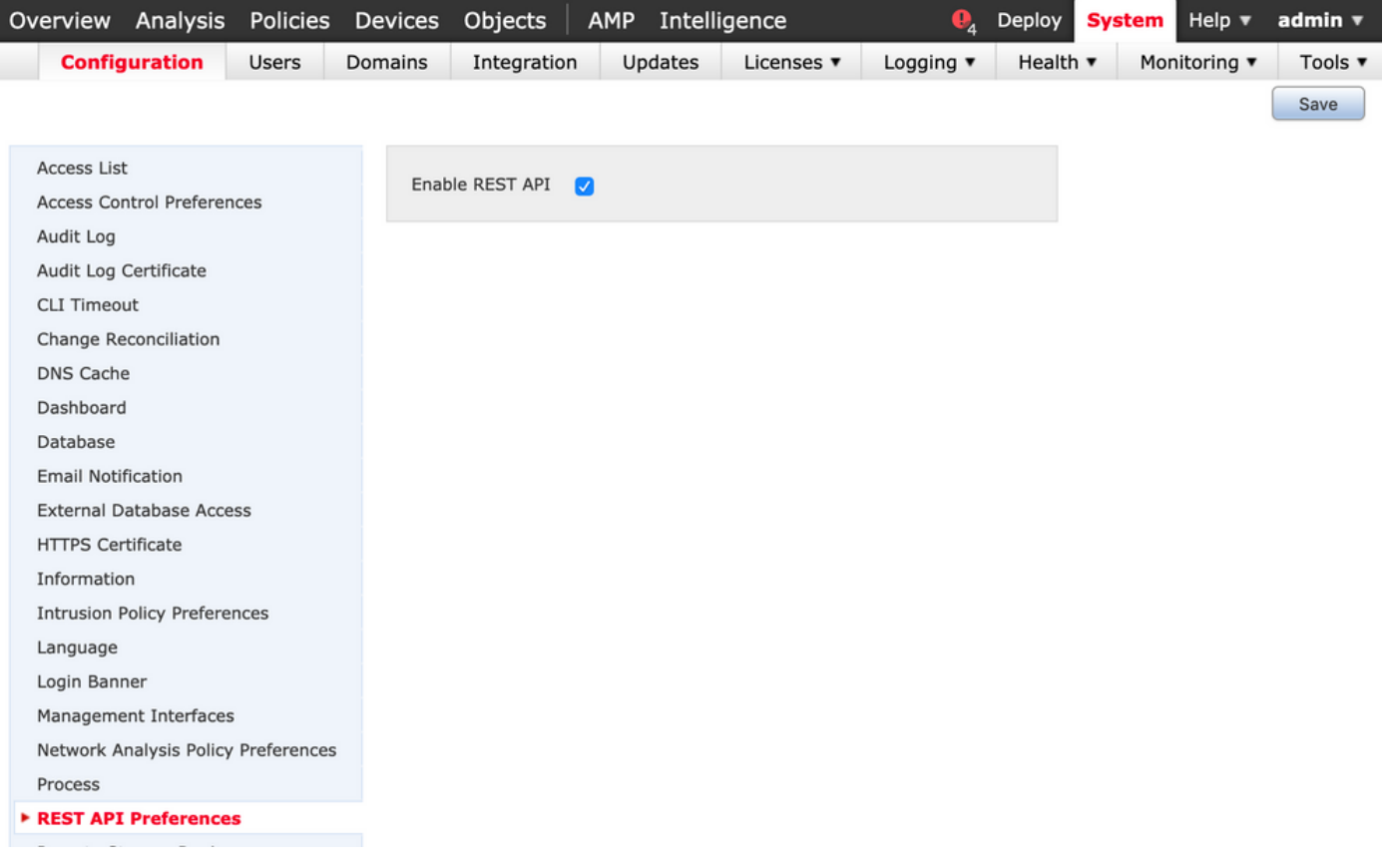

#### FMC ىلع مدختسم ءاشنإ

ىلع (API) تاقيېطتلا ةجمرب ةهجاول ةيساسألI ةينٻلI مادختسال تاسرامملI لضفأ نم .ةيصنلI جماربJJ يمدختسمو (UI) مدختسملI ةهجاو يمدختسم لصف ىلع ظافحلI وه FMC نيمدختسملا راودأ فـلتخم مهفـل <u>FMC ب صاخل نيميدختسمل تاباس ح لي ل</u>د ىلإ عجرا .ديدج مدختسم ءاشنإ تاداشرإو

#### زيمم ةقداصم زمر بلط تاوطخ

#### .كب صاخلا API REST ليمع حتفا 1. ةوطخلا

:URL ،POST رمأ ءاشنإل ليمعلا نييعتب مق 2. ةوطخلا [https://<management\\_center\\_ip\\_or\\_name>/api/fmc\\_platform/v1/auth/generatetoken](https://<management_center_IP_or_name>/api/fmc_platform/v1/auth/generatetoken).

نوكي نأ بجي .يساسأ ةقداصم سأرك رورملI ةملكو مدختسملI مسا نيمضتب مق **3. ةوطخلI** .اغراف POST صن

:Python مادختساب ةقداصم بلط ،لاثملا ليبس ىلع

import requests url = "https://10.10.10.1//api/fmc\_platform/v1/auth/generatetoken" payload = {} headers = { 'Authorization': 'Basic Y2lzY291c2VyOmNpc2NwYXBpdXNlcg==' } response = requests.request("POST", url, headers=headers, data = payload, verify=False) print(response.headers)

:CURL مادختساب ةقداصم بلط ىلع رخآ لاثم

\$ curl --request POST 'https://10.10.10.1/api/fmc\_platform/v1/auth/generatetoken' --header 'Authorization: Basic Y2lzY291c2VyOmNpc2NwYXBpdXNlcg==' -k -i HTTP/1.1 204 204 Date: Tue, 11 Aug 2020 02:54:06 GMT Server: Apache Strict-Transport-Security: max-age=31536000; includeSubDomains

Cache-Control: no-store Accept-Ranges: bytes Vary: Accept-Charset,Accept-Encoding,Accept-Language,Accept X-auth-access-token: aa6f8326-0a0c-4f48-9d85-7a920c0fdca5 X-auth-refresh-token: 674e87d1-1572-4cd1-b86d-3abec04ca59d USER\_UUID: fc47b914-8121-11ea-ac18-f0428d0155cd DOMAIN\_ID: 111 DOMAIN\_UUID: e276abec-e0f2-11e3-8169-6d9ed49b625f global: e276abec-e0f2-11e3-8169- 6d9ed49b625f DOMAINS: [{"name":"Global","uuid":"e276abec-e0f2-11e3-8169-6d9ed49b625f"}] X-Frame-Options: SAMEORIGIN X-UA-Compatible: IE=edge X-Permitted-Cross-Domain-Policies: none X-XSS-Protection: 1; mode=block Referrer-Policy: same-origin Content-Security-Policy: base-uri 'self' X-Content-Type-Options: nosniff

يف حضوم وه امك ،Postman لثم (GUI) ةيموسرلI مدختسملI ةهجاو ىلإ دنتسم ليمع نم لIثم :ةروص لI

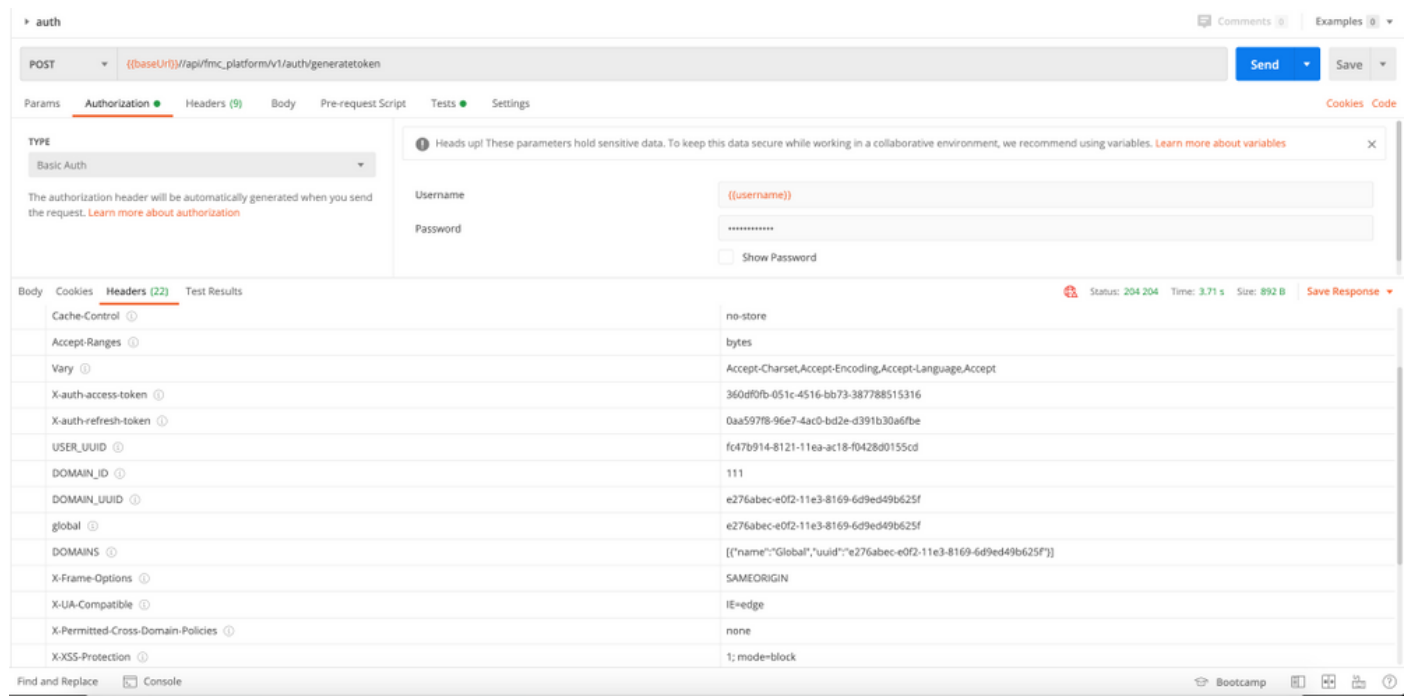

#### ةيلاتلا API تابلط لاسرإ

يلءفل| ةباجتس|ل| صن .دودرل| صن سيلو دودرل| سوؤر وه تاجرخمل| يف هارت ام :**ةظحالم** يه اهجارختسإ مزلي يتلا ةمهملا سارلا تامولعم .غراف **X-auth-access-token، و X-auth**<br>refresh-token، وDOMAIN\_UUID.

تابلط ىلع لوصحلل ،ةزيمملا زومرلا جارختساو FMC ىلع حاجنب ةقداصملاب موقت نأ درجمب :ةيلاتلا تامولعملا نم ةدافتسالا ىلإ جاتحت ،ةيفاضإ API

- .بلطلا نم ءزجك<**زيمملا ةقداصملا زمر ةميق> X**-auth-access-token سأر ةفاضإب مق •
- X-auth-refresh-token وحزيٍمملI **ةقداصملI زمر ةميق> X**-auth-access-token سوؤرلI ةفاضإ .زيمملا زمرلا ثيدحت تابلط يف **<زيمملا ثيدحتلا زمر ةميق>**

.مداخلا ىلإ REST تابلط ةفاك يف ةقداصملل زيمملا زمرلا نم UUID\_Domain مدختسأ ● ةجمرب تاهجاو مادختساب FMC عم حاجنب لعافتلا كنكمي ،هذه سأرلا تامولعم مادختساب .REST تاقيبطت

## اهحالصإو ةعئاشلا تالكشملا فاشكتسأ

ىلإ جاتحت .غراف ةقداصملل هلاسرإ مت يذلا POST ب صاخلا ةباجتسالاو بلطلا صن ●زمرلا تامولعم عيمج عاجرإ متي .بلطلا سأر يف ةيساسألا ةقداصملا تاملعم ريرمت .دودرلا سوؤر ربع زيمملا

- ةداەش بٻسب SSL ةداەش ةلكشمٻ ةقلعπم عاطخأ يرت دق ،REST ليمع مادختسإ دنع .همدختست يذلا ليمعلل اقفو هذه ققحتلا ةيلمع ليغشت فاقيإ كنكمي .ايتاذ ةعقوم
- ،دحاو تقو ي ف GUI و REST API تاهجاو نم لكل مدختسملI دامتعI تانايب مادختسإ نكمي ال .تاهجاولا الكل همادختسإ مت اذإ راذنإ قباس نود مدختسملا جورخ ليجست متيسو
- ةدمل ةحلاص (FMC) تاراطإلI ةرادإ يف مكحتلI ةدحوب ةصاخلI REST API ققداصم زومر نوكت .تارم ثالث اهثيدحت نكميو ةقيقد 30

ةمجرتلا هذه لوح

ةي الآلال تاين تان تان تان ان الماساب دنت الأمانية عام الثانية التالية تم ملابات أولان أعيمته من معت $\cup$  معدد عامل من من ميدة تاريما $\cup$ والم ميدين في عيمرية أن على مي امك ققيقا الأفال المعان المعالم في الأقال في الأفاق التي توكير المالم الما Cisco يلخت .فرتحم مجرتم اهمدقي يتلا ةيفارتحالا ةمجرتلا عم لاحلا وه ىل| اًمئاد عوجرلاب يصوُتو تامجرتلl مذه ققد نع امتيلوئسم Systems ارامستناه انالانهاني إنهاني للسابلة طربة متوقيا.